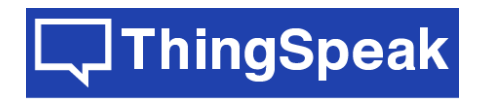

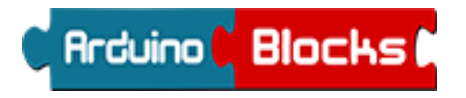

ThingSpeak + ArduinoBlocks

<https://thingspeak.com>

<http://www.arduinoblocks.com>

Mayo 2022

# **1.- Crear un canal**

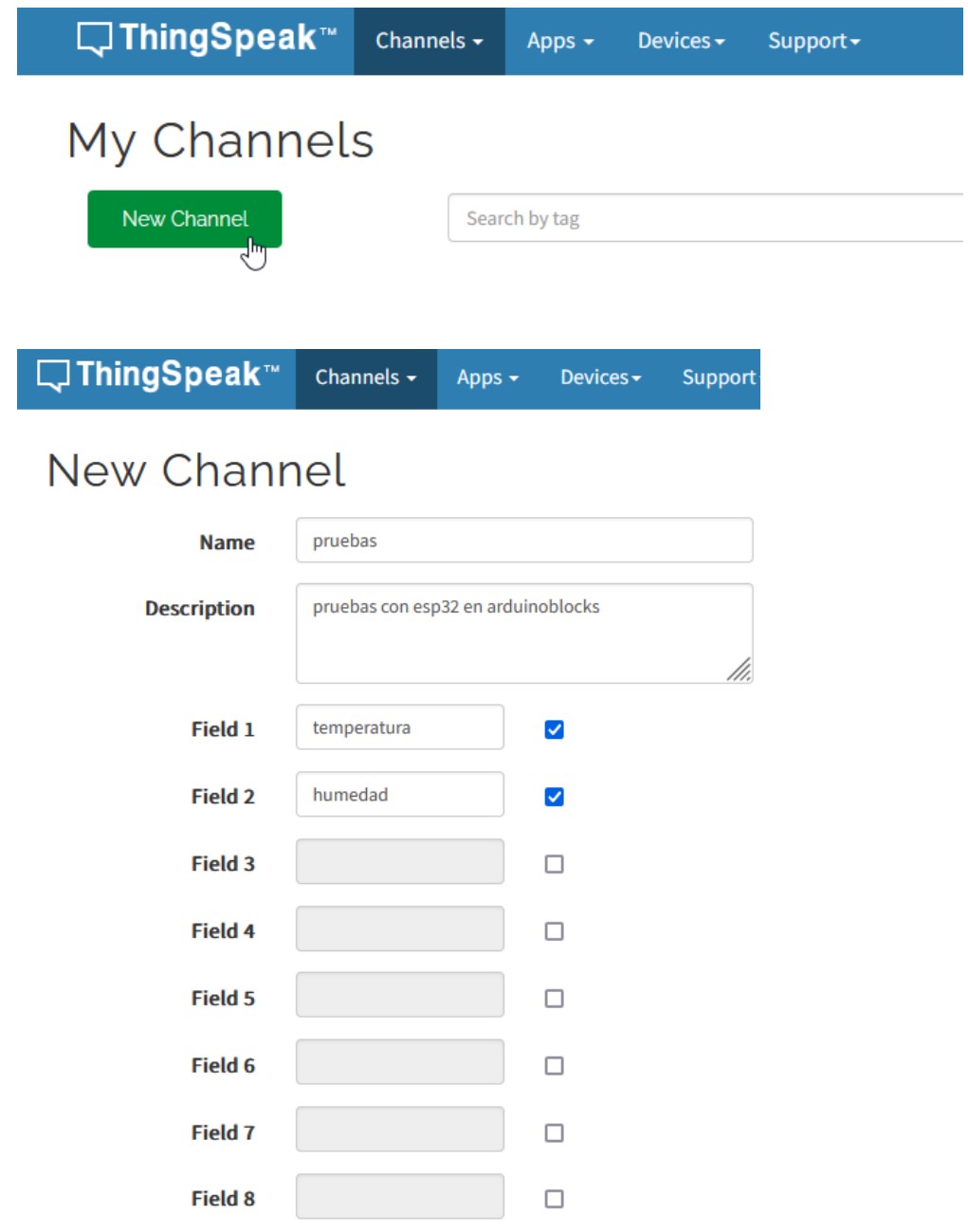

# **ID del canal (channel ID):**

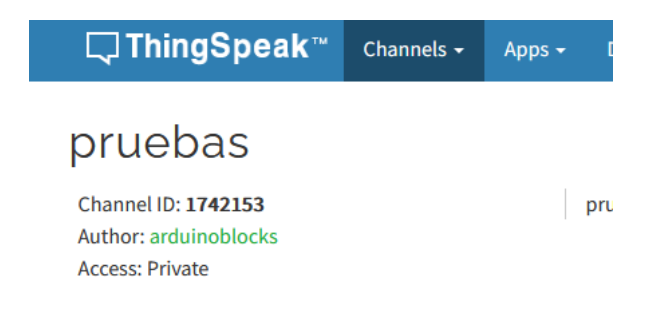

### **2.- Crear un dispositivo MQTT**

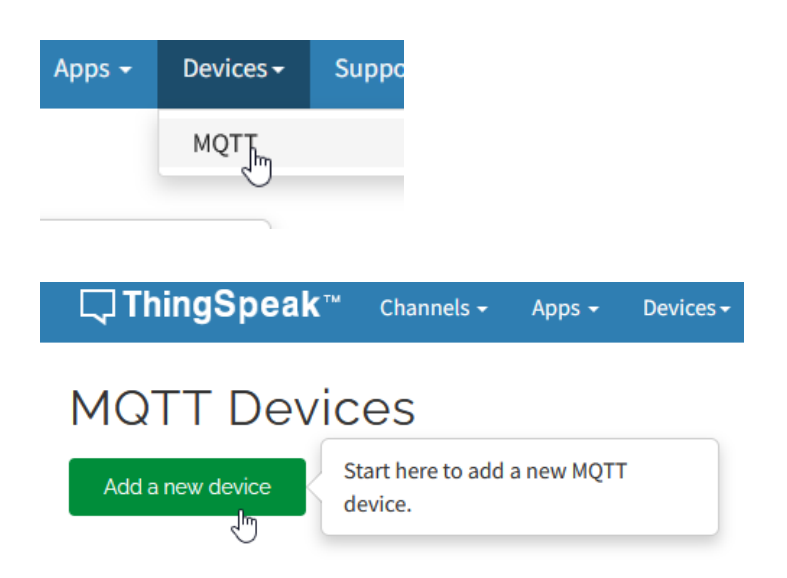

Dentro del dispositivo MQTT añadir el canal asociado a este dispositivo MQTT: Add a new device  $\bar{\chi}$ 

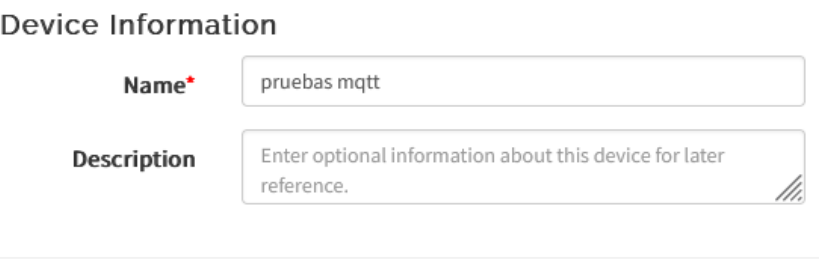

#### Authorize channels to access <sup>®</sup>

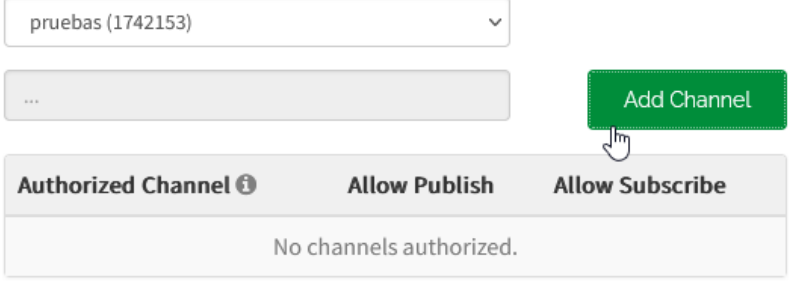

## **Y darle permisos de publicar / suscribirse:**

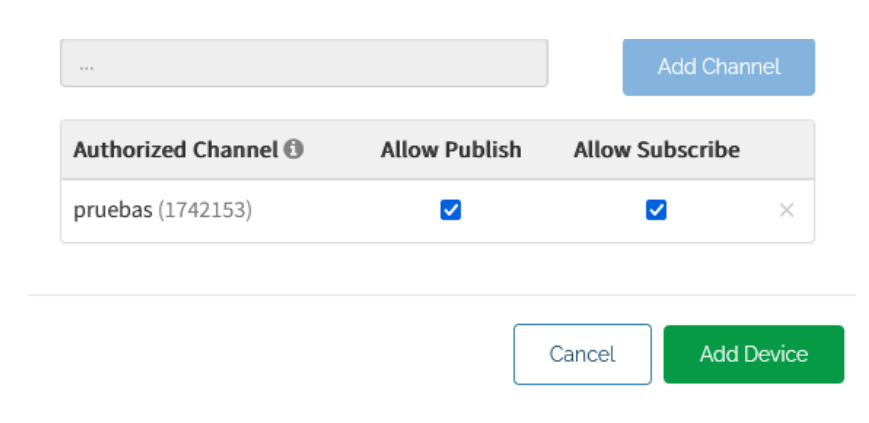

## **3.-Credenciales del dispositivo MQTT (necesarias para el bloque de conectar a MQTT)**

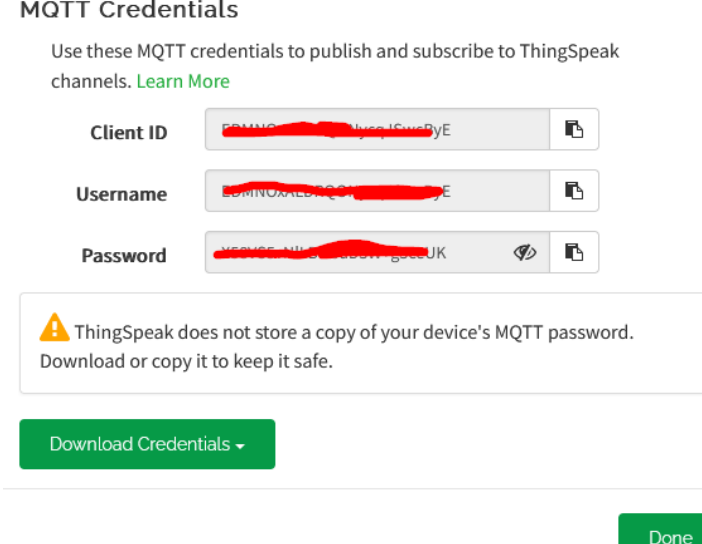

### **4.- Servidor (broker) MQTT de ThingSpeak**

Dirección: mqtt3.thingspeak.com Puerto: 1883

### **5.-Ejemplo con ArduinoBlocks**

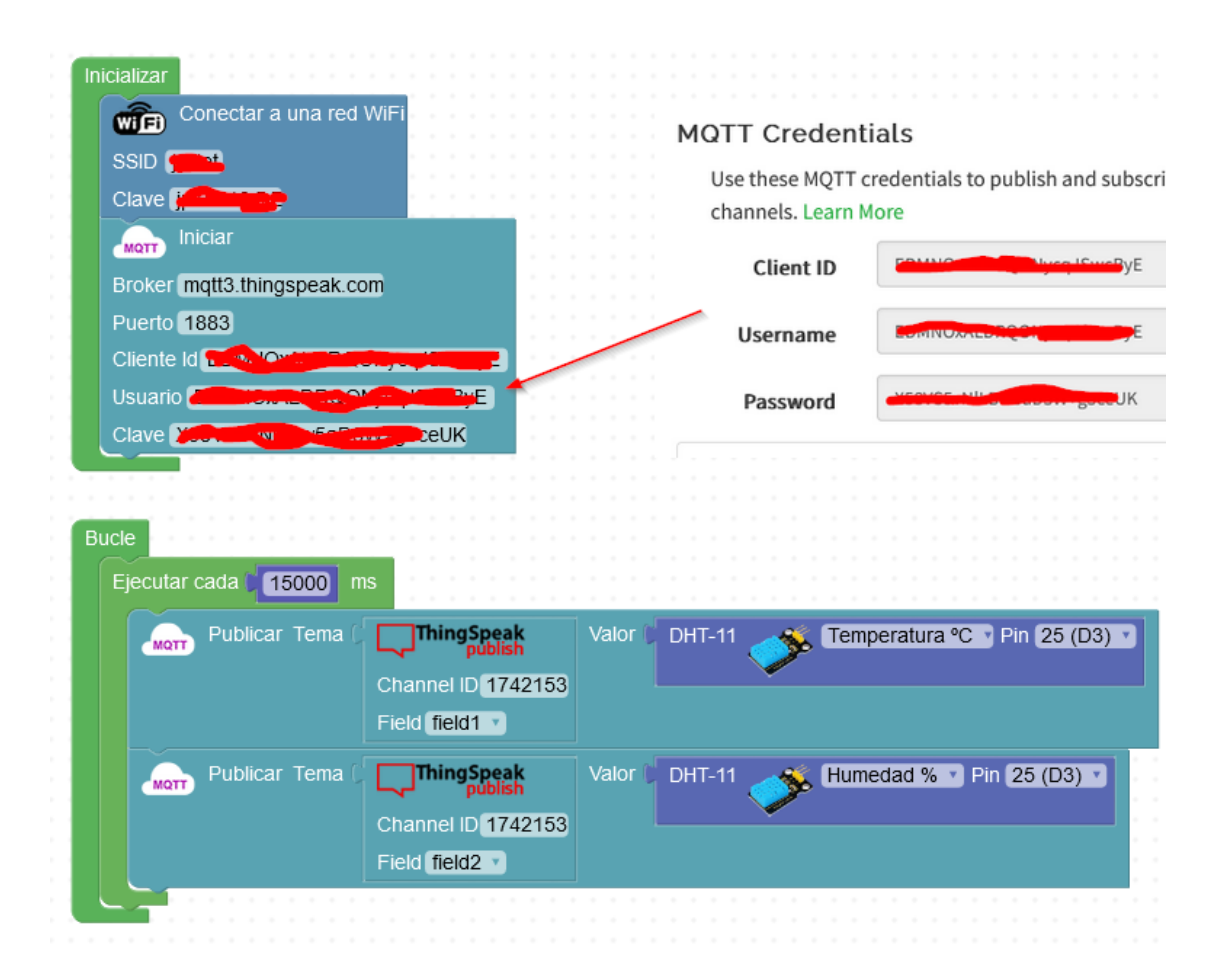

### **6.-Datos en ThingSpeak**

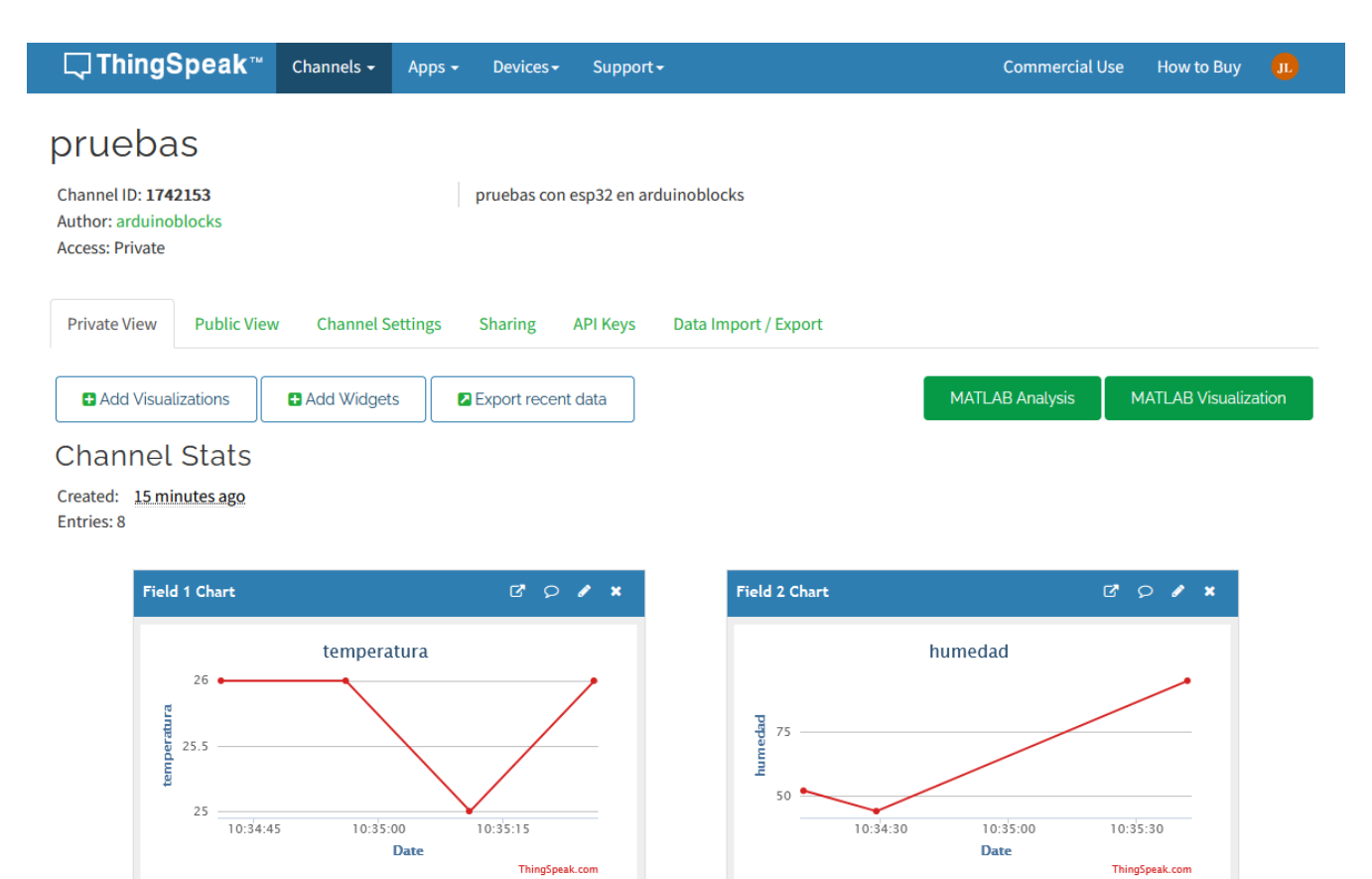

#### **+Información**

<https://es.mathworks.com/help/thingspeak/mqtt-basics.html>

[https://es.mathworks.com/help/thingspeak/mqtt-api.html](https://es.mathworks.com/help/thingspeak/mqtt-api.html?s_tid=CRUX_lftnav)